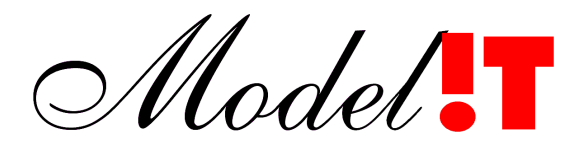

Modelit Rotterdamse Rijweg 126 3042 AS Rotterdam Telefoon +31 10 4623621

> info@modelit.nl www.modelit.nl

# **Functie beschrijving: Het automatisch aanmaken van een raai-volgende contour**

Datum 8 Mei 2004 Modelit KvK Rotterdam 24290229 Postbank 8086419

## **1 Inleiding**

Op dit moment is in MARIA al een functie beschikbaar voor het automatisch vullen van een contour die alle te interpoleren datapunten bevat. Deze contour is echter een convexe contour (zie de blauwe lijn in [Figuur 1\)](#page-2-0). Wanneer de RSP op de zee inbuigt, kan het gebeuren dat de convexe contour overlapt met het strand, of meer algemeen overlapt met een gebied waarvoor geen data beschikbaar zijn. Er is daarom behoefte aan een functie waarmee een contourlijn kan worden aangemaakt die de data volgt (zie de groene lijn in [Figuur 1\)](#page-2-0). Het idee van de methode is simpel: sorteer de raaien van links naar rechts, en trek een omhullende die tenminste van iedere raai een begin en een eindpunt raakt. Dit idee is uitgewerkt in een algoritme, waarbij het uitgangspunt is geweest dat dit zich robuust moet gedragen.

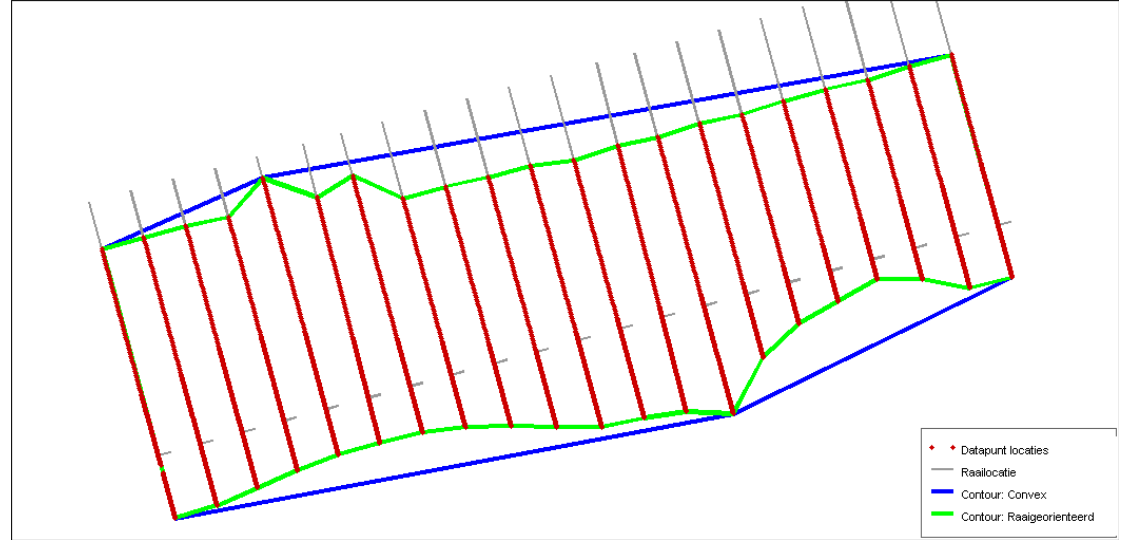

<span id="page-2-0"></span>**Figuur 1:** *De bestaande manier om een contour te berekenen (blauwe lijn) maakt alleen gebruik van de locatie van de punten. De nieuwe berekeningswijze (groene lijn) houdt ook rekening met de ligging van de raaien.*

## **2 Gevraagde functie (beschrijving door RIKZ)**

Uitbreiding van de applicatie MARIA met een functie die de minimum passende omtrek bepaald van de ingelezen raaien: een zogenaamde contour om de data. Dit ten behoeve van de interpolatieroutine Digipol die in Maria wordt aangestuurd. In MARIA zit wel een vergelijkbare routine maar die rekent niet de exact passende contour uit. Invoer zijn de raaien die in MARIA worden ingelezen. Alle raaien of een selectie hiervan moeten in de routine gebruikt worden. In principe zullen alleen kustraaien gebruikt worden die loodrecht op de RSP lijn zijn gemeten en die in qinsy en/of dia en/of rwslod formaat ingeladen zijn. Voor niet gedefinieerde raaien moeten raaidefinities ingelezen worden zodat deze wel gedefinieerd zijn. De contour moet desgewenst opgeslagen kunnen worden voor later gebruik, binnen of buiten MARIA.

## **3 Berekeningswijze**

De berekening verloopt in de volgende stappen:

- Bepaal voor iedere contour de linker- en rechter buur kandidaten;
- Selecteer de meest nabije linker en rechterbuur;
- Sorteer de raaien van links naar rechts;
- Presenteer de volgorde aan de gebruiker en geef deze de gelegenheid deze volgorde te wijzigen of raaien weg te laten;
- Bereken de omhullende.

#### **3.1 Het bepalen van de linker- en de rechter buur kandidaten**

De raaien liggen over het algemeen iets uit elkaar (een typische afstand tussen twee raaien is 200 meter) en parallel (dwars op de RSP). Op bepaalde punten komen zogenaamde sterraaien voor. Deze hebben allen hetzelfde nulpunt, maar verschillen in de oriëntatie.

Er dienen nu formele regels opgesteld te worden die bepalen wat voor een raai de meest nabije rechterbuur en linkerbuur is. [Figuur 2](#page-4-0) geeft voorbeelden van situaties die voor kunnen komen. De zwarte pijl geeft de te beschouwen raaien aan. Groene pijlen geven raaien aan die als buur raai kunnen worden beschouwd. Rode (gestippelde) pijlen geven raaien aan de niet als buur mogen worden beschouwd. Hierbij wordt de volgende logica toegepast: een raai is een rechter buur indien:

- het startpunt in het rechter halfvlak ten opzichte van de te beschouwen raai ligt;
- de oriëntatie ten opzichte van de te beschouwen raai minder dan de opgegeven drempelwaarde afwijkt;
- de afstand tussen het beginpunt van de raai ten opzichte van het beginpunt van de te beschouwen raai kleiner dan de opgegeven drempelwaarde is.

Op analoge wijze worden linker buren gedefinieerd.

#### **3.2 Selectie van de meest nabije linker- en rechterbuur**

Om de meest nabije linker en rechterbuur te selecteren moeten de buren worden gesorteerd op nabijheid. Het primaire criterium daarbij is de afstand tussen de begin punten van de raaien. In sommige gevallen (bijvoorbeeld bij ster raaien) levert dit geen eenduidige sortering op. Daarom wordt als secundair sorteer criterium het verschil in raai hoek gebruikt.

#### **3.3 Het sorteren van de raaien van links naar rechts**

Na het afronden van de vorige stap is voor iedere raai precies één linker- en een rechterbuur bekend met uitzondering van gevallen waarin de buurraai ontbreekt. Op basis van deze informatie kunnen een of meerdere ketens van raaien worden gesorteerd. Het kan voorkomen dat er een breuk tussen de ketens optreedt, bijvoorbeeld doordat de betrokken raaien te ver uit elkaar liggen. De gebruiker kan dan de zoek criteria aanpassen, of handmatig te sortering veranderen (zie de volgende stap).

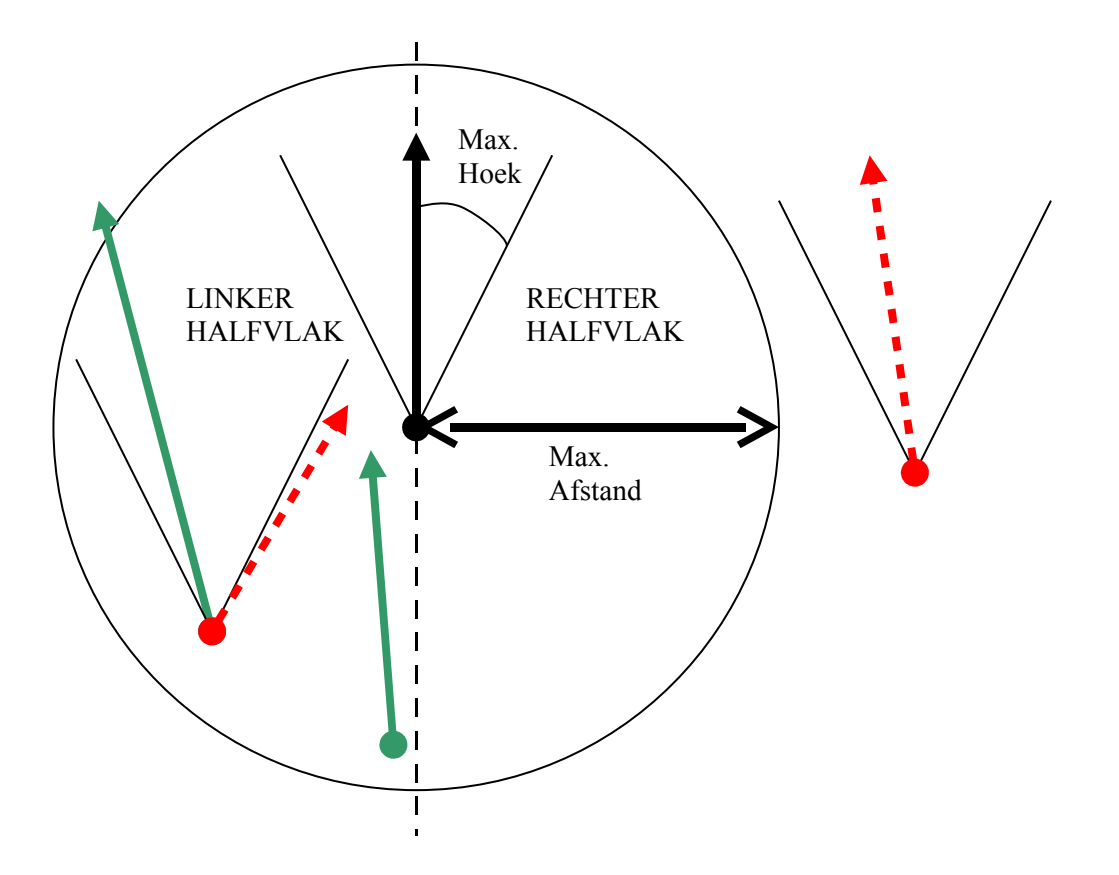

<span id="page-4-0"></span>**Figuur 2:** *Enkele voorbeelden van situaties waarin een raai wel-of niet als een buur raai wordt beschouwd. Criteria zijn de afstand tussen de begin punten van de raai en het verschil in oriëntaties van de raai.* 

#### **3.4 Presentatie van de raai volgorde**

De raai volgorde is bepalend voor de contour die wordt afgeleid. In de meeste gevallen wordt deze volgorde op automatische wijze correct bepaald. Wanneer dit niet het geval is kan de oorzaak daarvan worden onderzocht met behulp van de interface die getoond is in [Figuur 3.](#page-5-0)

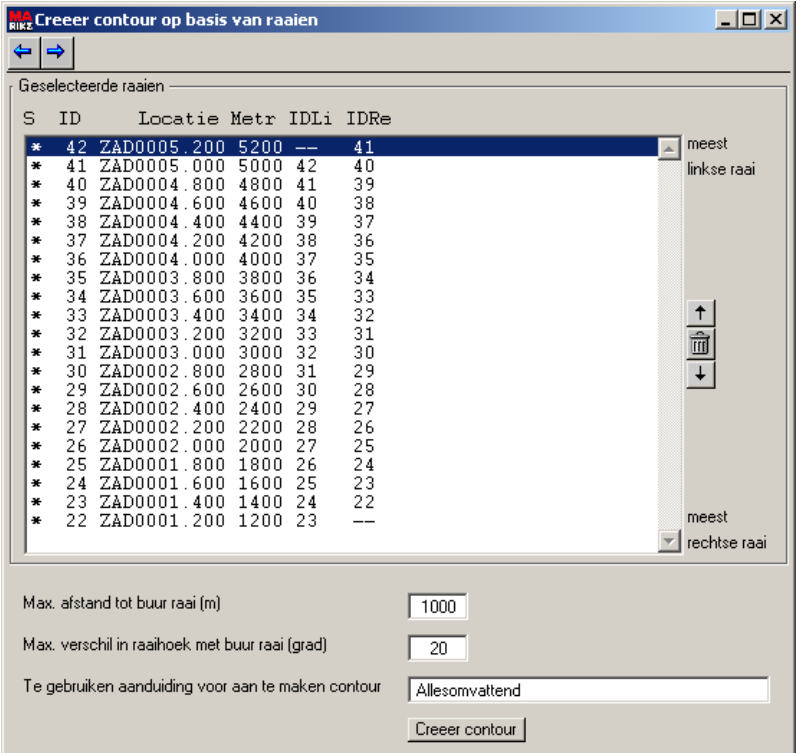

<span id="page-5-0"></span>**Figuur 3:** *Bedieningsscherm voor het genereren van contouren. Bij het opstarten worden de raaien gesorteerd. Wanneer voor een bepaalde locatie meerdere raaien aanwezig zijn (bijvoorbeeld een hoogte en in diepte raai) wordt de locatie slechts eenmaal getoond. Door op een bepaalde locatie in de lijst te klikken wordt in het hoofdscherm de visualisatie van deze locatie geactiveerd. De sorteer volgorde kan handmatig worden gewijzigd. Door op de knop'Creeer contour' te drukken wordt de contour afgeleid.*

#### **3.5 Het berekenen van de omhullende**

De omhullende moet aan de volgende voorwaarden voldoen:

- Alle punten moeten worden ingesloten;
- Per raai locatie moet tenminste een beginpunt en een eindpunt zijn opgenomen.

Een mogelijke werkwijze zou zijn om de datapunten te projecteren op de raaien en vervolgens te sorteren op de voetmaat. Hierna kan een lijn worden getrokken door de extremen (hoogste en laagste voetmaat). Voor de twee buitenste raaien levert deze aanpak echter complicaties op omdat de datapunten niet altijd in een rechte lijn liggen. De rechter verbindingslijn tussen de laagste en hoogste voetmaat sluit daarom mogelijk een aantal datapunten buiten. In extreme gevallen zou zoiets ook kunnen gebeuren bij tussenliggende raaien. Dit kan overigens alleen gebeuren indien de raaien niet parallel lopen of de begin punten ten opzichte van elkaar verschoven zijn.

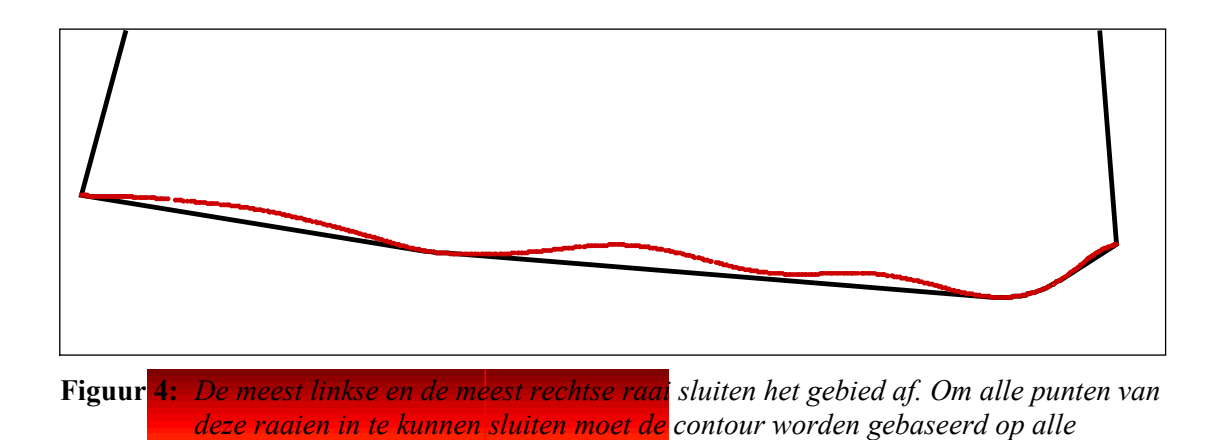

Een aanpak die beide problemen uitsluit is de volgende

*datapunten uit deze raai.*

#### **Initialisatie**

• Begin met de twee meest linkse raaien en bepaal een convexe contour om deze twee raaien. Deze contour is nu de 'totale contour'

#### **Iteratie (totdat geen nieuwe raaien meer beschikbaar zijn)**

- Uitgangspunt is dat de totale contour is bepaald tot en met raai k.
- Bepaal nu de convexe contour van raai k en raai k+1
- Voeg deze samen met de totale contour. Negeer daarbij alle interne punten en handhaven de rand punten

[Figuur 5](#page-7-0) tot en met [Figuur 8](#page-8-0) illustreert deze aanpak.

<span id="page-7-0"></span>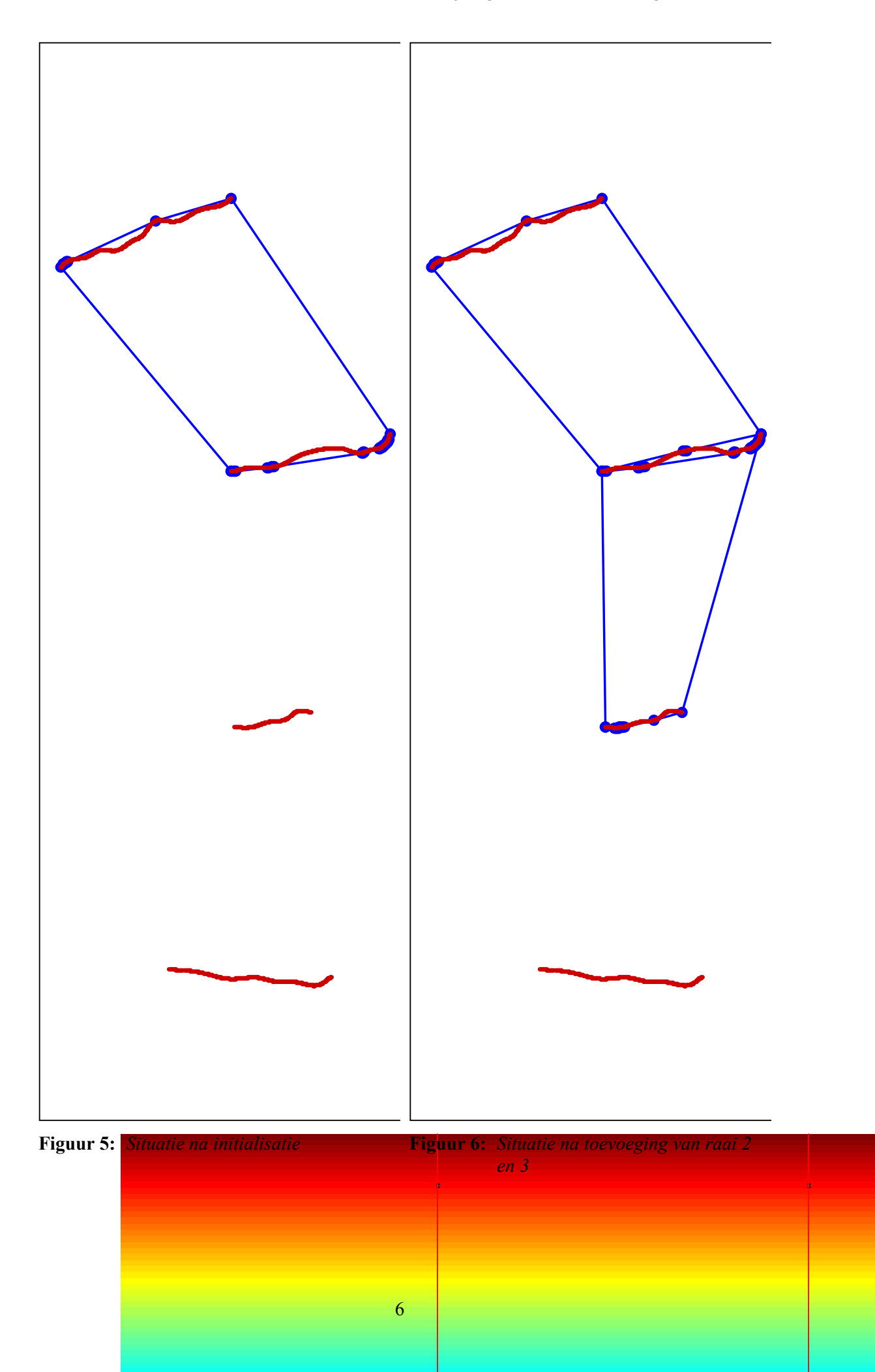

<span id="page-8-0"></span>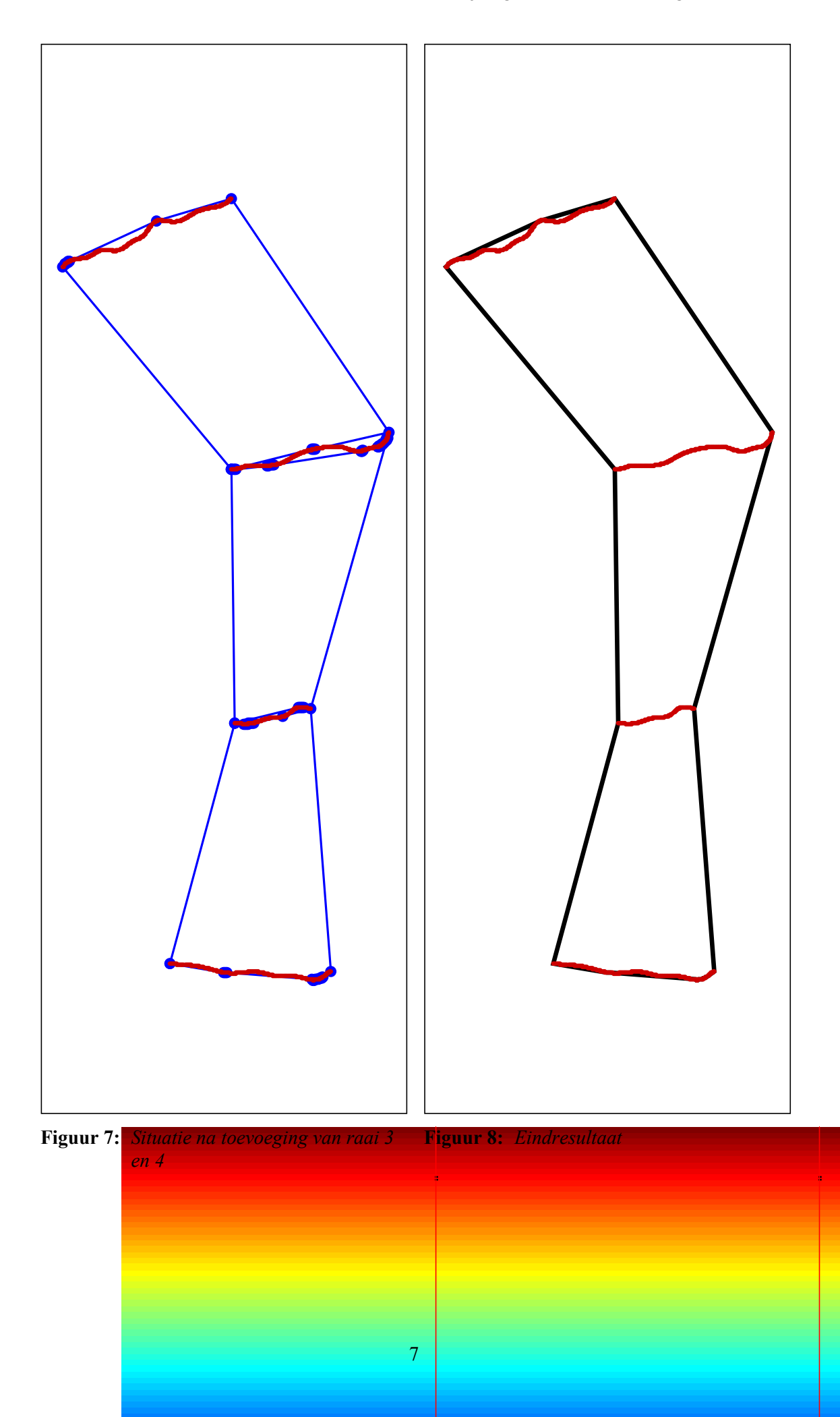

### **4 Het samenvoegen van deel contouren**

Het samenvoegen van een tweetal deelcontouren is geen triviaal probleem. Beschouw de onderstaande figuren [Figuur 9](#page-9-0) en [Figuur 10.](#page-10-0) Hierin zijn twee contouren te zien die we willen samenvoegen. De pijlen geven aan hoe dit moet gebeuren. Rode kruisjes geven aan welke punten moeten verdwijnen. De deze liggen in het inwendige van de nieuw te vormen omtrek. Een discussiepunt zou de groene cirkel kunnen zijn. Hier snijden de twee contouren elkaar zonder dat er een punt gemeenschappelijk is. Dat dit niet buur theorie is bewijst [Figuur 11.](#page-11-0) De gekozen aanpak in deze gevallen is dat het snijpunt wordt toegevoegd aan de contour.

De contour wordt berekend met een algoritme dat over de rand 'loopt'. Om te beginnen wordt een strikt extern punt op contour 1 gezocht. De zoekmodus wordt ingesteld op 'contour 1'.

Vervolgens wordt het volgende punt van deze contour geselecteerd. Zolang strikt externe punten worden gevonden van contour 1 worden deze toegevoegd aan de nieuw te vormen totale contour. Wanneer op een gegeven moment een punt wordt gevonden dat op de rand ligt of intern is gebeurd volgende.

- Wanneer op de rand: verander de zoekmodus in 'gemeenschappelijke rand'. Bepaal met welk punt uit contour 2 het gevonden punt samenvalt.
- Wanneer in het inwendige: verander de zoekmodus in 'contour 2'. De twee contouren hebben elkaar gesneden zonder een punt gemeenschappelijk te hebben. Voeg het snijpunt toe aan de totale contour en selecteer het uiteinde van de snijdende lijn als het volgende te beschouwen punt.

Op deze wijze wordt de gehele rand afgewerkt waarbij de zoekmodus steeds wisselt tussen 'contour 1', 'contour 2' en 'gemeenschappelijke rand'. Ieder punt dat bezocht wordt krijgt de status afgehandeld. Omdat de contour feitelijk een cirkel is maar gerepresenteerd wordt door een lijst wordt zodra het einde van deze lijst bereikt is verder gegaan met het eerste element van de lijst. Het algoritme stopt zodra het een punt tegenkomt met de status 'afgehandeld'.

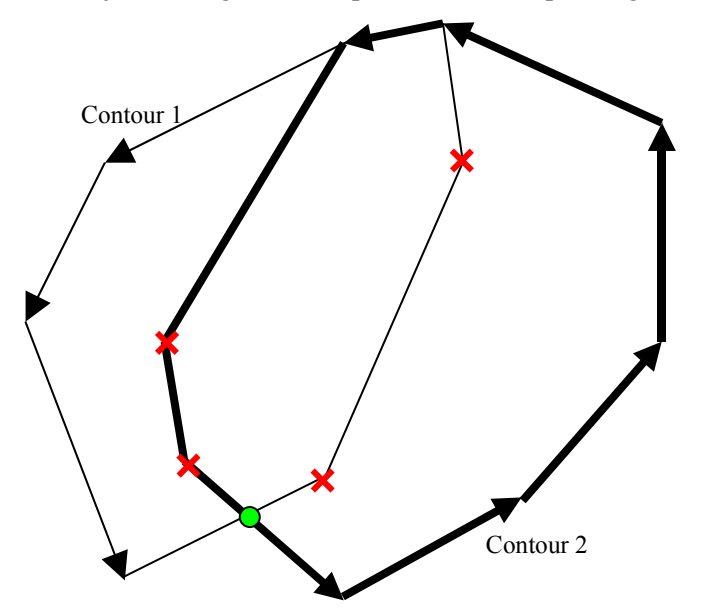

<span id="page-9-0"></span>**Figuur 9:** *Samen te voegen contouren*

Functiebeschrijving: Aanmaken raai-volgende contour

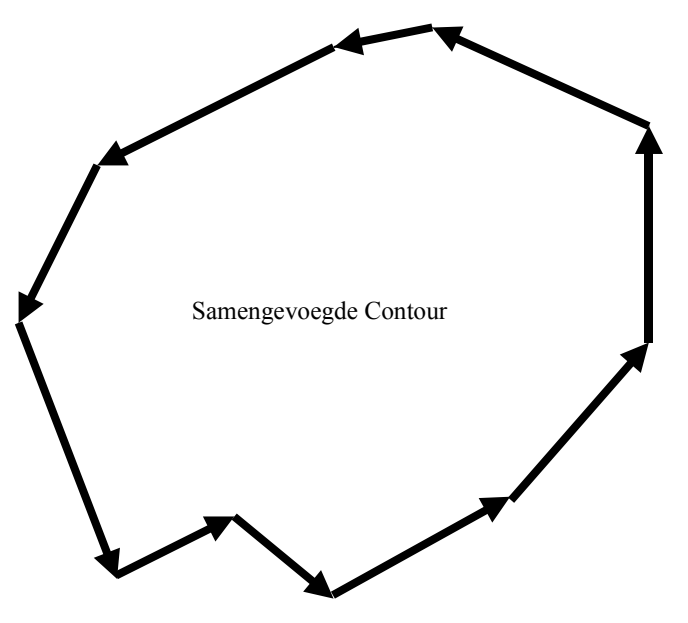

<span id="page-10-0"></span>**Figuur 10:***Wijze waarop twee contouren worden samengevoegd*

![](_page_11_Figure_1.jpeg)

<span id="page-11-0"></span>